#### **Enthalten:**

VR-Headset / 2 Controller / 4 1,5V Alkalibatterien / DisplayPort-Kabel / Brillenabstandshalter / Nasenpolster / 2 Controllerbänder / AC-Adapter / USB-C 2.0 Datenkabel / Benutzerhandbuch / Garantie-und Sicherheitshinweise / Schraubenzieher / MiniDP-Adapter / Anschlussanleitung für DisplayPort-Kabel

### **Wichtige Hinweise zu Gesundheit und Sicherheit**

DE Sie sich selbst. andere und Thre Umgebung nicht verletzen. Weiltern der Ernesten zur dem Legen Sie das Umbängeband an, das mit den Controllern Music (WILLERN DE Sie sich selbst. andere und Thre Umgebung nicht verletzen. **Dieses Produkt ist für die Verwendung in einem offenen und sicheren Innenbereich ohne Stolper- oder Rutschgefahr konzipiert und**  ∙ **vorgesehen. Um Unfälle zu vermeiden, achten Sie auf die möglichen Grenzen Ihres physischen Bereichs und respektieren Sie die Grenzen Ihres virtuellen Bereichs, wann immer Sie diese sehen. Tragen Sie bei der Benutzung der Controller stets das Umhängeband. Achten Sie darauf, dass um Ihren Kopf und Körper herum genügend Platz ist (mindestens 2 Meter mal 2 Meter), um Ihre Arme auszustrecken, damit Sie sich selbst, andere und Ihre Umgebung nicht verletzen.**

∙Dieses Produkt wird nicht für Kinder unter 12 Jahren empfohlen. Kinder über 12 Jahre sollten das Produkt nur unter Aufsicht von Erwachsenen verwenden.

Achten Sie darauf, das VR-Headset so zu tragen, dass die Linsen des VR-Headsets nicht an Ihren Brillengläsern reiben oder diese beeinträchtigen. ∙ Längerer Gebrauch kann zu Schwindel oder Ermüdung der Augen führen. Es wird empfohlen, alle 30 Minuten eine Pause einzulegen. Eventuell können Sie die Augen entlasten, indem Sie Ihren Blick auf weiter entfernte Objekte richten. Wenn Sie sich unwohl fühlen, beenden Sie sofort die Verwendung des Produkts. Wenn die Beschwerden anhalten, suchen Sie bitte einen Arzt auf.

∙Setzen Sie die optischen Linsen keinem direkten Sonnenlicht oder anderen starken Lichtquellen aus. Direktes Sonnenlicht kann zu dauerhaften Schäden durch gelbe Flecken auf dem Bildschirm führen. Schäden am Bildschirm, die durch Sonneneinstrahlung oder andere starke Lichtquellen verursacht werden, werden nicht von der Garantie abgedeckt.

Um das Risiko von Unbehagen zu verringern, sollte der Augenabstand (IPD) für jeden Benutzer individuell eingestellt werden. ∙

∙Dieses Produkt verfügt über einen vom TUV Rheinland (Deutschland) zertifizierten "Augenschutzmodus", der Ihre Augen durch Reduzierung des blauen Lichts in den drei Farbkanälen mithilfe von Software-Algorithmen schützen kann.

Der Bildschirm erscheint in diesem Modus gelblich und Sie können diese Funktion unter "Einstellungen" ► "Anzeige" ► "Augenschutzmodus" ∙ aktivieren/deaktivieren.

∙Schützen Sie die Linsen während des Gebrauchs und der Lagerung, um Schäden wie Kratzer oder starke Lichteinstrahlung zu vermeiden.

\*Lesen Sie dieses Benutzerhandbuch sorgfältig durch, bevor Sie das Produkt verwenden, und geben Sie den Inhalt an andere Benutzer weiter, da er wichtige Sicherheitsinformationen enthält. Bewahren Sie das Benutzerhandbuch als Referenz für die Zukunft auf.

#### **VR mit 6 Freiheitsgraden**

Das Gerät kann Ihre Translations- und Rotationsbewegungen in alle Richtungen verfolgen (auf/ab, links/rechts, vorwärts/rückwärts, Neigung, Drehung und Gieren). Ihre Bewegungen in der realen Welt werden erfasst und in das übersetzt, was Sie in der virtuellen Welt sehen, wenn Sie die entsprechenden Inhalte verwenden.

Sorgen Sie für eine sichere Umgebung, bevor Sie Ihr VR-Erlebnis starten.

- 1. Sorgen Sie für einen sicheren Innenbereich von mindestens 2 mal 2 Metern. Halten Sie den Raum hell, vermeiden Sie große und einfarbige Wände, Glas, Spiegel und bewegliche Bilder oder Gegenstände.
- 2. Entfernen Sie die Schutzfolie, die die vorderen Kameras des Headsets verbunden ist.
- 3. Richten Sie Ihre Umgebung entsprechend den Anweisungen auf dem Bildschirm des VR-Headsets ein.

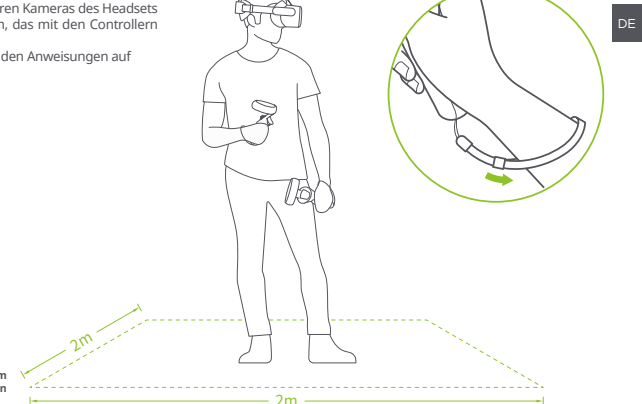

## **AWARNUNG**

**Dieses Produkt kann Ihre Sicherheit mit dem Warnungssystem nicht garantieren. Sie müssen immer Ihre Umgebung beachten.** 

<sup>\*</sup>Das Produkt und die Verpackung werden regelmäßig erneuert und die Funktionen und Inhalte des Standalone-Headsets können in Zukunft Verbesserungen erhalten. Daher können sich Inhalt, Aussehen und Funktionen, die in diesem Handbuch und auf der Produktverpackung aufgeführt sind, ändern und entsprechen möglicherweise nicht dem endgültigen Produkt. Diese Anleitung dient nur als Referenz.

## **❶ Batterien einlegen**

Ziehen Sie wie in der Abbildung gezeigt, an der Lasche, um das Isolierpapier zu entfernen.

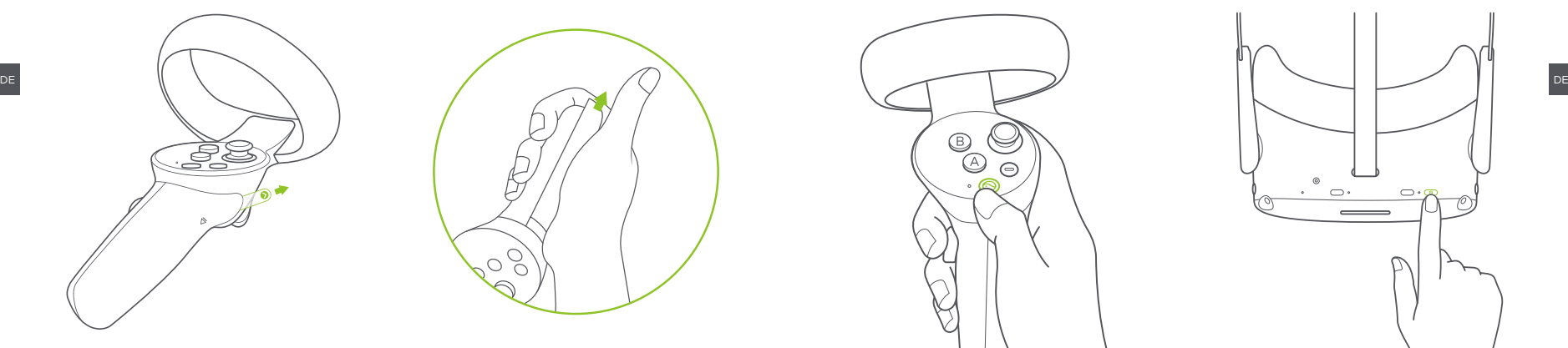

Erste Bedienung: Der Controller startet automatisch, nachdem das Isolierpapier entfernt wurde. Ab zweiter Bedienung: Drücken Sie die HOME-Taste für ca. 1 Sekunde, bis die Statusanzeige blau blinkt.

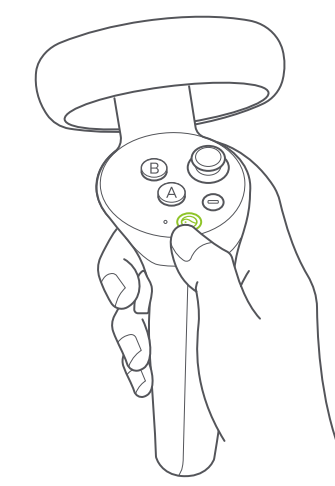

## **Schnellanleitung ❷ Controller einschalten ❸ VR-Headset einschalten**

Drücken Sie die POWER-Taste für ca. 2 Sekunden, bis die Statusanzeige blau leuchtet.

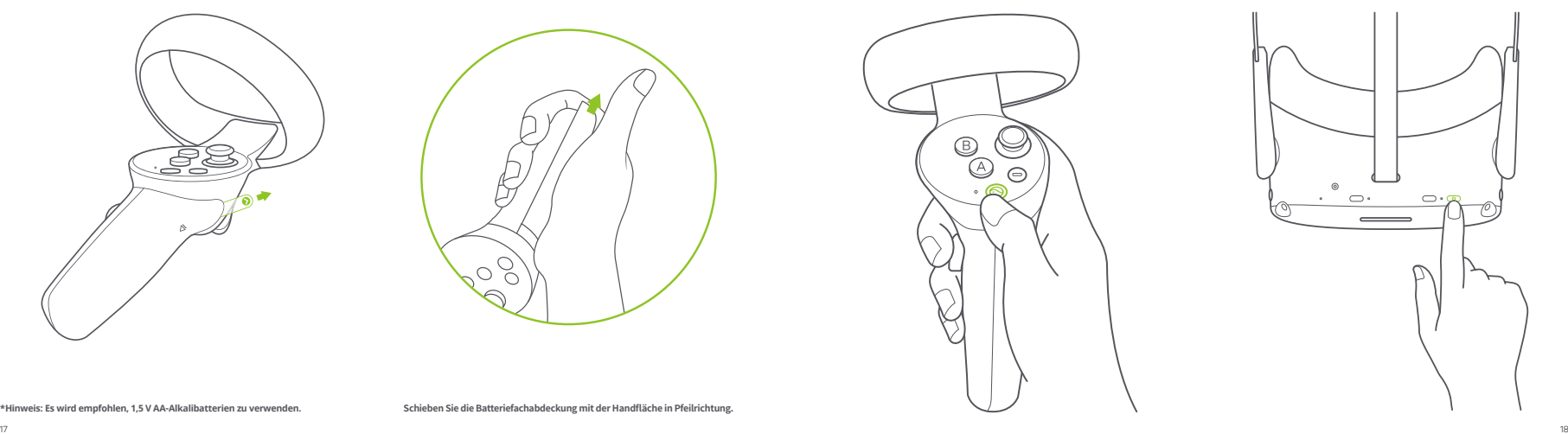

**\*Hinweis: Es wird empfohlen, 1,5 V AA-Alkalibatterien zu verwenden. Schieben Sie die Batteriefachabdeckung mit der Handfläche in Pfeilrichtung.**

Ó

### **❹ VR-Headset anlegen ❺ Kopfgurt anpassen**

Drehen Sie den Gurtknopf gegen den Uhrzeigersinn, um das VR-Headset zu lockern. Bewegen Sie den Gurt nach oben, um genügend Platz für Ihren Kopf zu schaffen.

Bewegen Sie den Gurt nach unten über Ihren Kopf. Drehen Sie den Gurtregler im Uhrzeigersinn, um das VR-Headset in einer für Sie angenehmen Position zu befestigen.

#### **IPD anpassen**

Um ein klares Bild zu gewährleisten, müssen die Linsen auf Ihren Pupillenabstand (IPD) ausgerichtet werden. Es gibt drei Einstellungen für den Linsenabstand: 58 mm, 63,5 mm und 69 mm. Um den IPD einzustellen,

bewegen Sie beide Linsen vorsichtig nach innen oder außen, bis sie die klarste Einstellung gefunden haben.

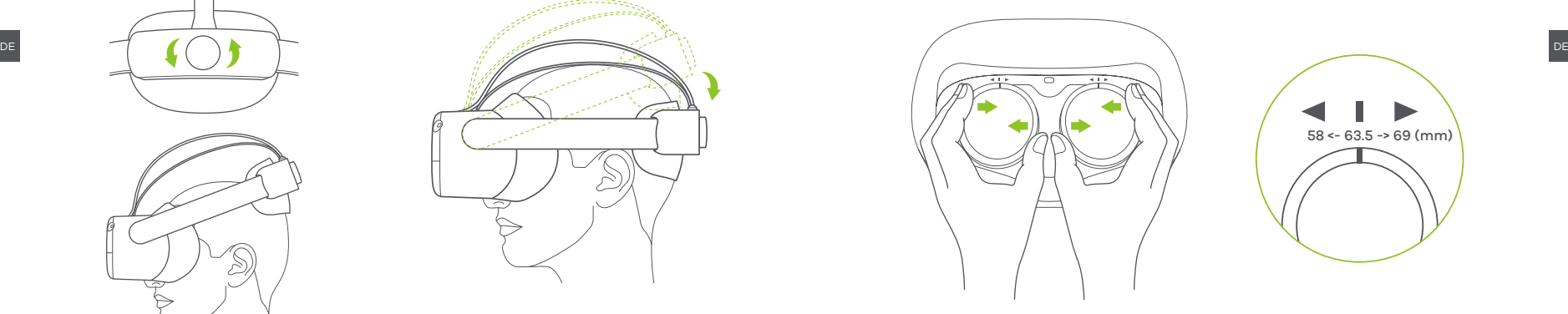

58 <- 63.5 -> 69 (mm)

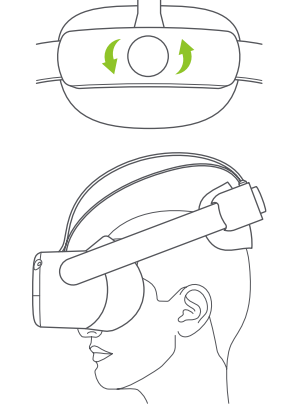

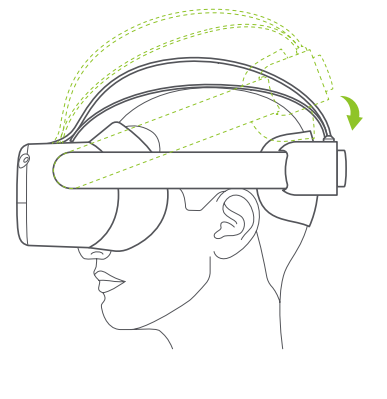

**\*Hinweis: Sie können dieses Produkt mit einer Korrektionsbrille verwenden.**

## **Einzelheiten zu Pico Neo3 Link**

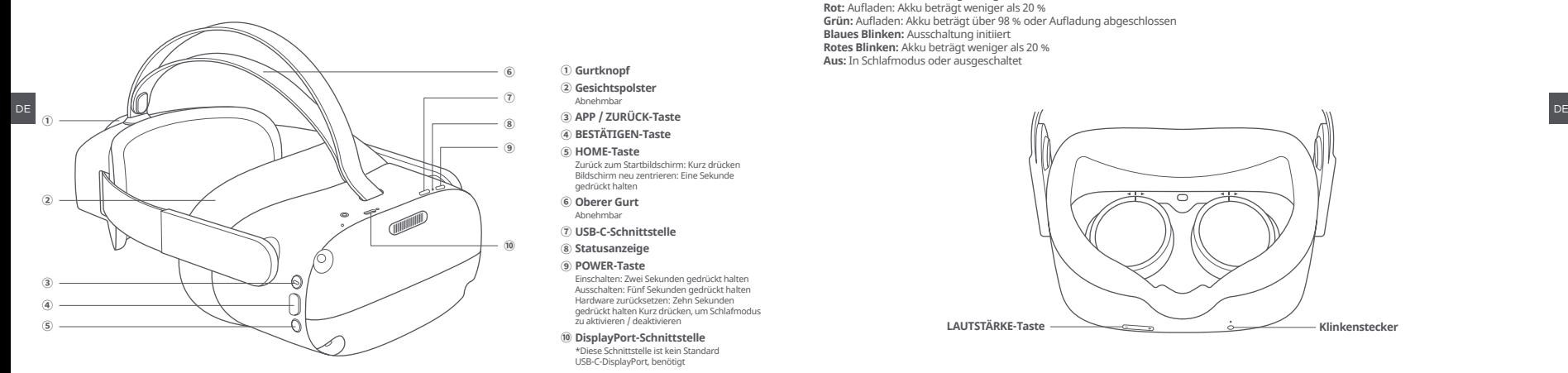

- **① Gurtknopf** Abnehmbar **② Gesichtspolster**
- **③ APP / ZURÜCK-Taste ④ BESTÄTIGEN-Taste**
- **⑤ HOME-Taste**
- Zurück zum Startbildschirm: Kurz drücken Bildschirm neu zentrieren: Eine Sekunde gedrückt halten
- Abnehmbar **⑥ Oberer Gurt**
- **⑦ USB-C-Schnittstelle**
- **⑧ Statusanzeige**
- **⑨ POWER-Taste**
- Einschalten: Zwei Sekunden gedrückt halten Ausschalten: Fünf Sekunden gedrückt halten Hardware zurücksetzen: Zehn Sekunden gedrückt halten Kurz drücken, um Schlafmodus zu aktivieren / deaktivieren
- **⑩ DisplayPort-Schnittstelle**

\*Diese Schnittstelle ist kein Standard USB-C-DisplayPort, benötigt

#### **VR-Headset-Statusanzeige**

**Blau:** Akku über 20 % **Gelb:** Aufladen: Akku beträgt weniger als 98 % **Rot:** Aufladen: Akku beträgt weniger als 20 % **Grün:** Aufladen: Akku beträgt über 98 % oder Aufladung abgeschlossen **Blaues Blinken:** Ausschaltung initiiert **Rotes Blinken:** Akku beträgt weniger als 20 % **Aus:** In Schlafmodus oder ausgeschaltet

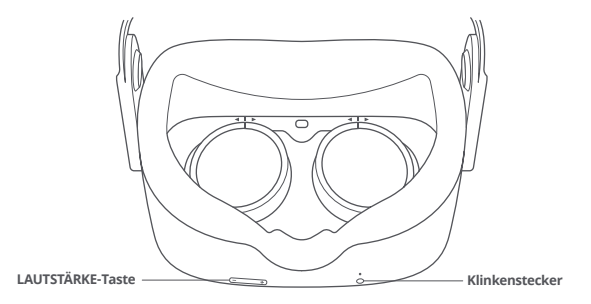

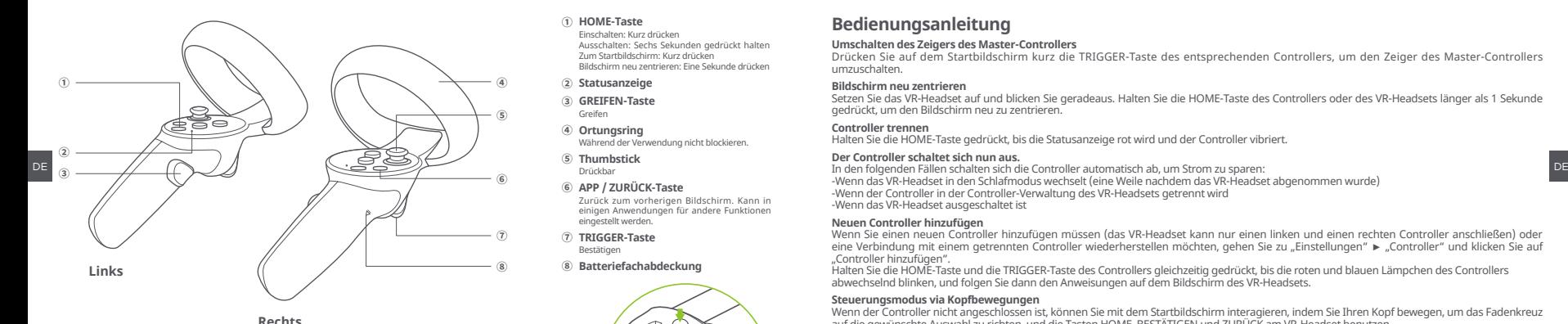

### **Controller-Statusanzeige**

**Aus:** Verbunden oder ausgeschaltet **Blau:** Firmware wird aktualisiert **Blaues Blinken:** Verbindung wird gesucht **Abwechselndes rotes und blaues Blinken:** Verbindung läuft **\*Hinweis: Bringen Sie das Umhängeband des** 

#### **① HOME-Taste**

Einschalten: Kurz drücken Ausschalten: Sechs Sekunden gedrückt halten Zum Startbildschirm: Kurz drücken Bildschirm neu zentrieren: Eine Sekunde drücken

- **② Statusanzeige**
- Greifen **③ GREIFEN-Taste**
- **④ Ortungsring**

Während der Verwendung nicht blockieren.

- Drückbar **⑤ Thumbstick**
- **⑥ APP / ZURÜCK-Taste**

Zurück zum vorherigen Bildschirm. Kann in einigen Anwendungen für andere Funktionen eingestellt werden.

**⑦ TRIGGER-Taste**

Bestätigen

**⑧ Batteriefachabdeckung**

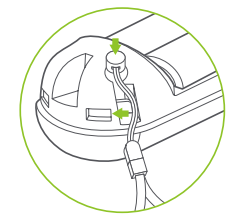

**Controllers wie in der Abbildung oben gezeigt an.**

## **Bedienungsanleitung**

#### **Umschalten des Zeigers des Master-Controllers**

Drücken Sie auf dem Startbildschirm kurz die TRIGGER-Taste des entsprechenden Controllers, um den Zeiger des Master-Controllers umzuschalten.

#### **Bildschirm neu zentrieren**

Setzen Sie das VR-Headset auf und blicken Sie geradeaus. Halten Sie die HOME-Taste des Controllers oder des VR-Headsets länger als 1 Sekunde gedrückt, um den Bildschirm neu zu zentrieren.

#### **Controller trennen**

Halten Sie die HOME-Taste gedrückt, bis die Statusanzeige rot wird und der Controller vibriert.

#### **Der Controller schaltet sich nun aus.**

-Wenn das VR-Headset in den Schlafmodus wechselt (eine Weile nachdem das VR-Headset abgenommen wurde) -Wenn der Controller in der Controller-Verwaltung des VR-Headsets getrennt wird -Wenn das VR-Headset ausgeschaltet ist

#### **Neuen Controller hinzufügen**

Wenn Sie einen neuen Controller hinzufügen müssen (das VR-Headset kann nur einen linken und einen rechten Controller anschließen) oder eine Verbindung mit einem getrennten Controller wiederherstellen möchten, gehen Sie zu "Einstellungen" ► "Controller" und klicken Sie auf "Controller hinzufügen".

Halten Sie die HOME-Taste und die TRIGGER-Taste des Controllers gleichzeitig gedrückt, bis die roten und blauen Lämpchen des Controllers abwechselnd blinken, und folgen Sie dann den Anweisungen auf dem Bildschirm des VR-Headsets.

**Steuerungsmodus via Kopfbewegungen**<br>Wenn der Controller nicht angeschlossen ist, können Sie mit dem Startbildschirm interagieren, indem Sie Ihren Kopf bewegen, um das Fadenkreuz<br>auf die gewünschte Auswahl zu richten, und

#### **Schlafmodus aktivieren/deaktivieren**

*Option 1* (Berührungssensor) Nehmen Sie das VR-Headset ab, um automatisch in den Schlafmodus zu wechseln. Legen Sie das VR-Headset an, um den Schlafmodus zu deaktivieren.

*Option 2* (POWER-Taste) Drücken Sie zum manuellen Aktivieren/Deaktivieren des Schlafmodus die POWER-Taste.

#### **Hardware zurücksetzen**

#### *VR-Headset zurücksetzen*

Wenn das Bild des VR-Headsets einfriert oder das VR-Headset nach kurzem Drücken der HOME-Taste oder der POWER-Taste nicht reagiert, können Sie die Power-Taste des VR-Headsets länger als 10 Sekunden drücken, um es neu zu starten.

#### *Controller zurücksetzen*

Wenn der virtuelle Controller im VR-Headset feststeckt oder die HOME-Taste und keine Taste des Controllers reagiert, können Sie die Batterien entfernen und neu einsetzen, um den Controller neu zu starten.

### **Anpassung des VR-Headsets**

Dieses Gerät hat keine Funktion zur Anpassung an Kurzsichtigkeit. Das VR-Headset kann mit den meisten Standardbrillen mit einer Rahmenbreite von weniger als 160 mm zusammen getragen werden.

### **Brillenabstandshalter anbringen**

Wenn Ihre Brille gegen die Headset-Linse oder Ihren Nasenrücken drückt, bringen Sie bitte den Brillenabstandshalter entsprechend der Abbildung an. Sie können ihn jederzeit wieder abnehmen.

Nehmen Sie das Gesichtspolster ab.

## **❷**

Bringen Sie den Brillenabstandshalter am Gesichtspolster an.

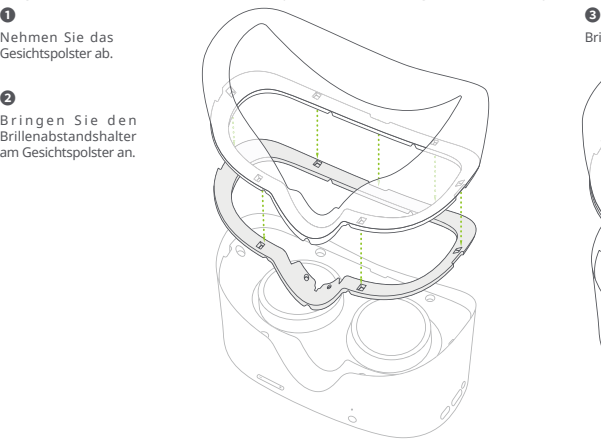

Bringen Sie das Gesichtspolster am Headset an.

# **❷**

**❶**

**Nasenpad anbringen**

Nehmen Sie das Gesichtspolster ab.

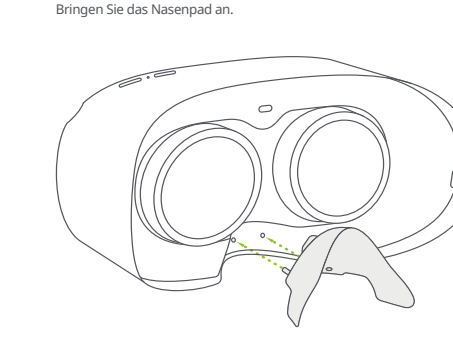

und somit einfallendes Licht zu blockieren. Sie können es jederzeit wieder abnehmen.

**❸**

Wenn Sie das Gefühl haben, dass Licht aus dem Bereich Ihrer Nase hereinkommt, folgen Sie bitte der Abbildung, um das Nasenpad anzubringen

Bringen Sie das Gesichtspolster am Headset an.

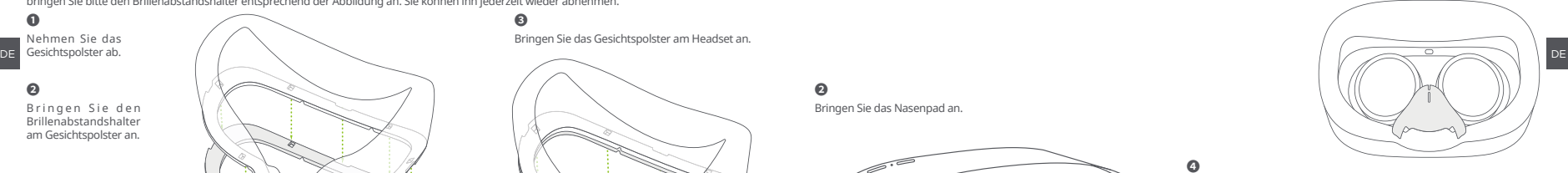

**❹**

Biegen Sie die beiden Seiten des Nasenpad und legen Sie es in das Gesichtspolster wie auf der Abbildung gezeigt.

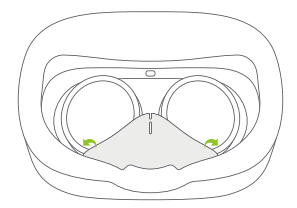

25 26

## **Gesichtspolster austauschen**

Ziehen Sie das Gesichtspolster wie auf der Abbildung gezeigt ab.

Stecken Sie die Spitze des neuen Gesichtspolsters wie unten abgebildet in die Spalten entlang der Kanten:

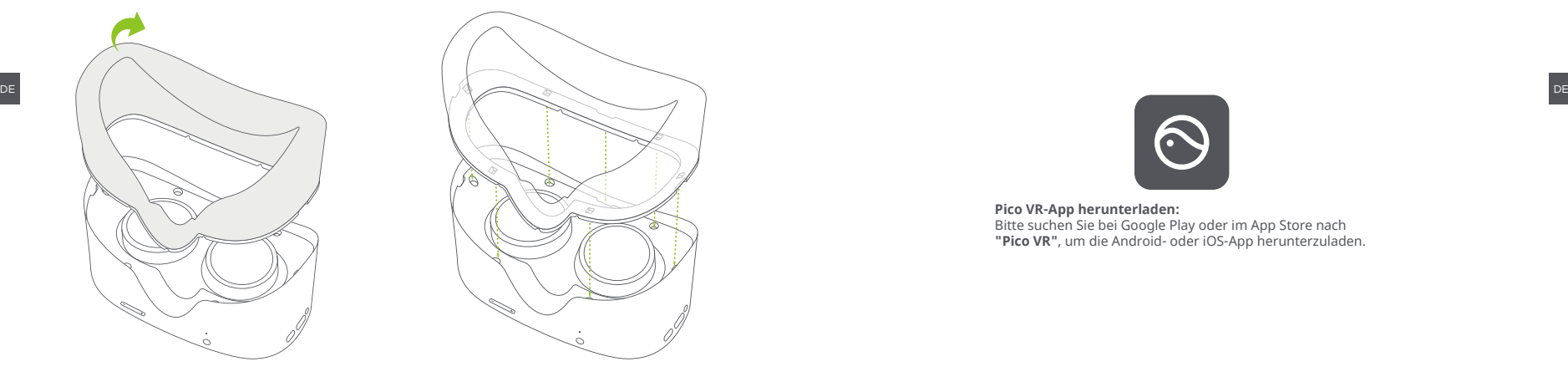

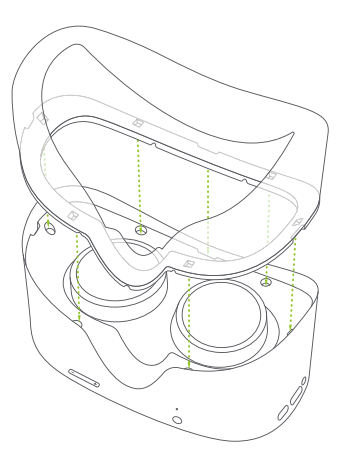

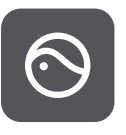

**Pico VR-App herunterladen:**  Bitte suchen Sie bei Google Play oder im App Store nach **"Pico VR"**, um die Android- oder iOS-App herunterzuladen.